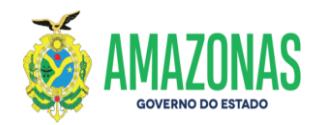

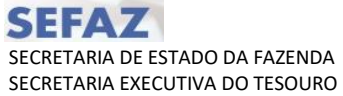

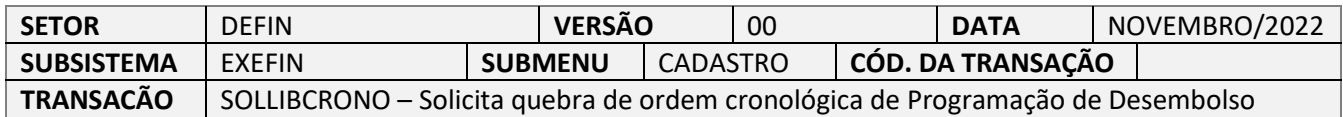

- 1. OBJETIVO: Transação utilizada pelo Ordenador de Despesas da unidade gestora para criar a solicitação de quebra da ordem cronológica de Programação de Desembolso APTA. Após o preenchimento da solicitação, esta deverá ser submetida a avaliação da CGE/AM.
- 2. OPERACIONALIZAÇÃO: Deve-se acessar a transação SOLLIBCRONO pelo menu lateral clicando na opção EXEFIN e depois no submenu CADASTRO. Pode-se utilizar o ACESSO RÁPIDO digitando diretamente a opção SOLLIBCRONO.

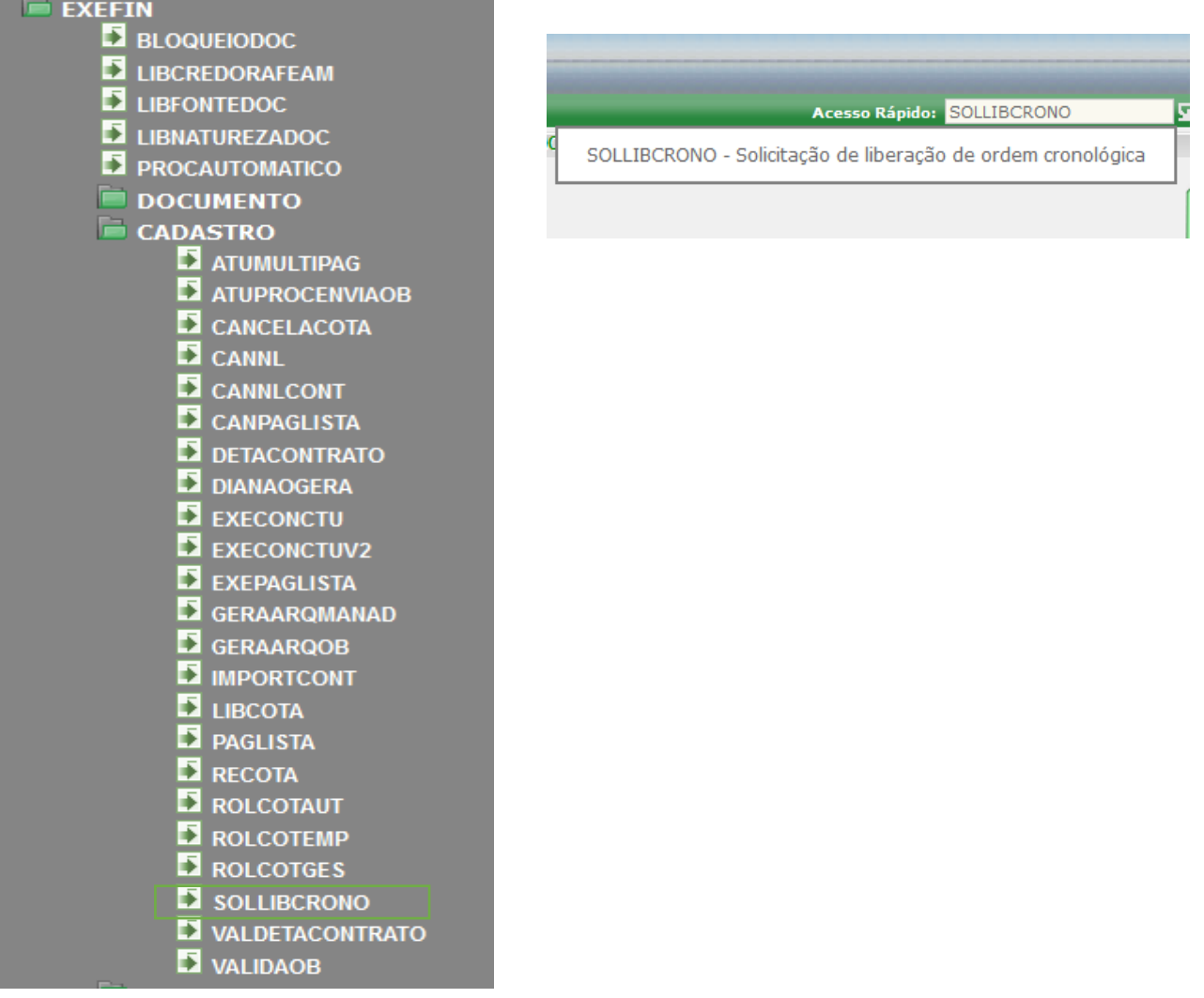

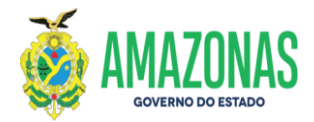

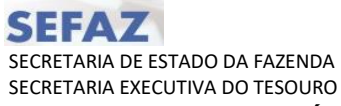

3. A transação SOLLIBCRONO será carregada conforme figura abaixo:

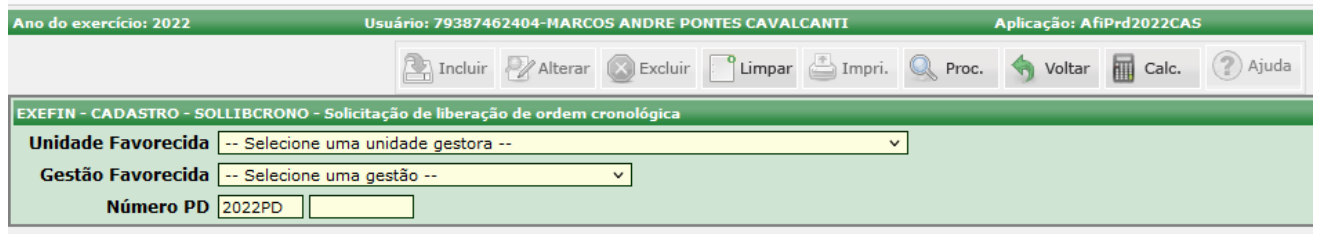

4. Deve-se selecionar a **Unidade Gestora Favorecida** e logo em seguida preencher no campo **Número PD** o número da PD da qual se necessita criar uma solicitação para quebra de ordem cronológica, por fim clicar no botão PROC para proceder a busca:

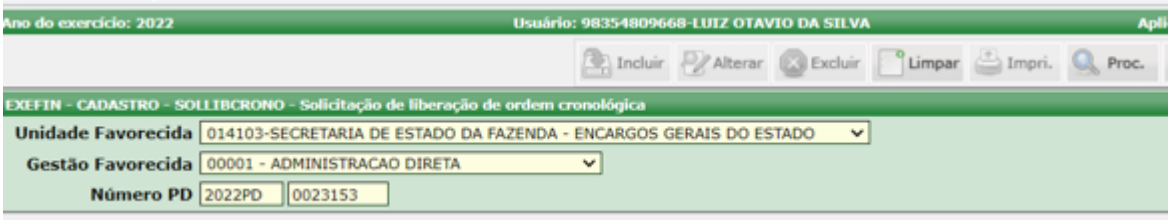

5. Se for informado o numero de uma PD da qual já exista uma solicitação, a tela exibirá a mensagem de que a PD já possui uma solicitação ATIVA, no caso de não existir, o sistema vai exibir os dados de identificação do documento conforme a tela abaixo;

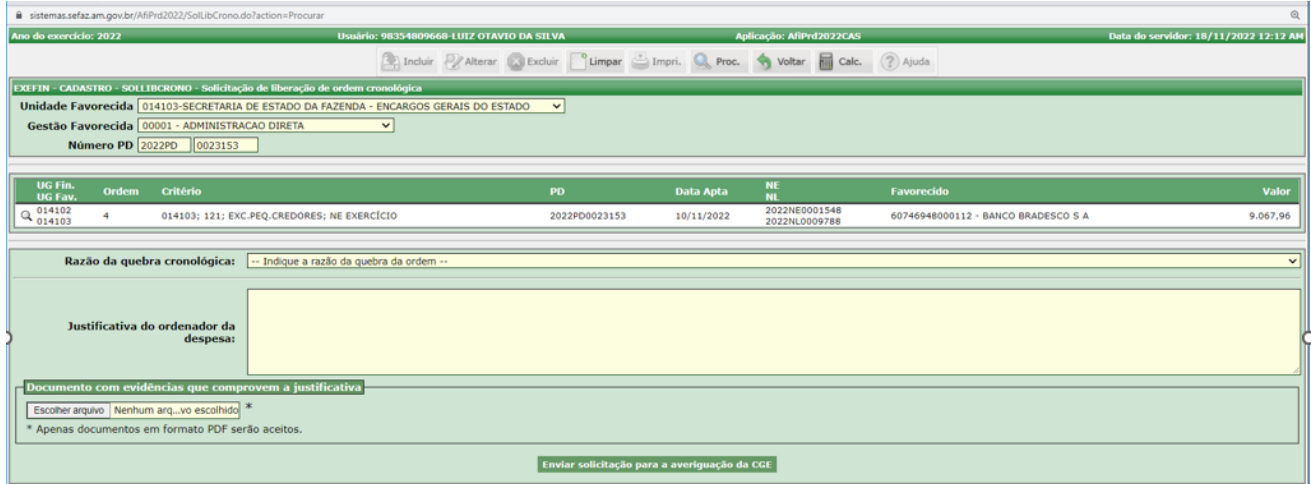

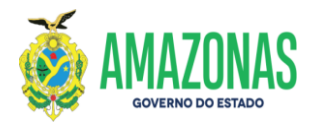

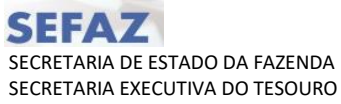

5.1 No campo **Razões da Quebra de Ordem Cronológica** é preciso selecionar dentre as ocorrências abaixo qual a razão para a quebra da ordem cronológica.

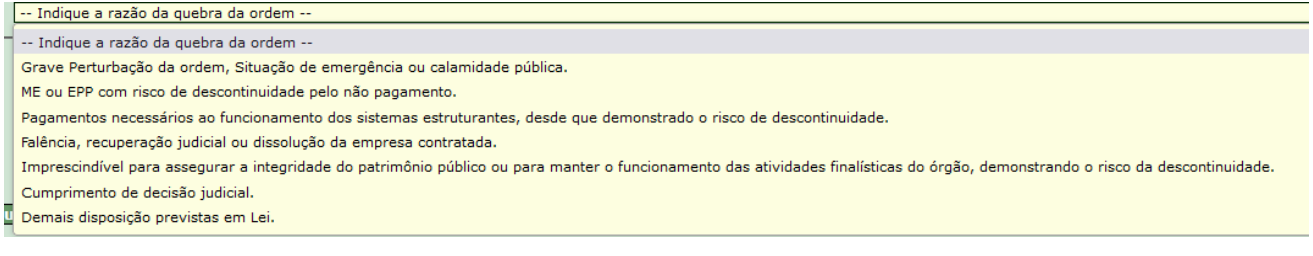

É importante registrar que para as respectivas opções exibidas acima: **"Pagamentos necessários ao fornecimento dos sistemas estruturantes, desde que demonstrado o risco de descontinuidade"** ou **"Imprescindível para assegurar a integridade do patrimônio público ou para manter o funcionamento das atividades finalísticas do órgão, demonstrado o risco de descontinuidade"**, apenas nesses casos, a transação solicitará informações complementares a fim de subsidiar a solicitação de quebra.

5.2 No nosso exemplo foi selecionada a opção **"Pagamentos necessários ao fornecimento dos sistemas estruturantes, desde que demonstrado o risco de descontinuidade":**

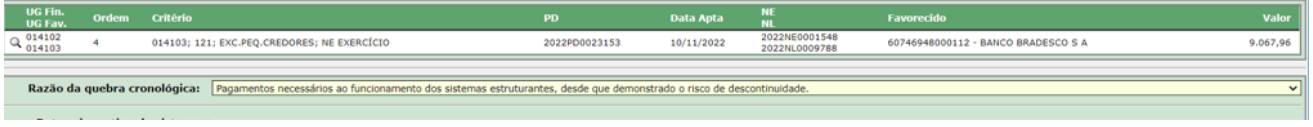

Em função dessa seleção será disponibilizado para seleção do usuário o campo **"Determine o tipo de Sistema Estruturante**:"

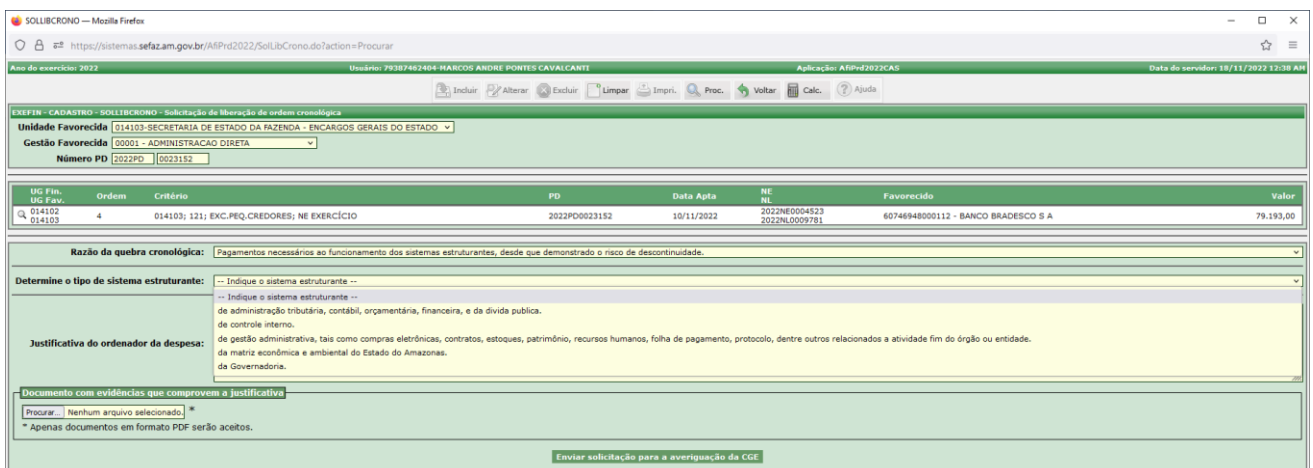

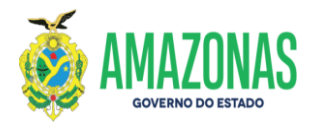

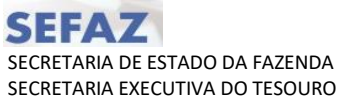

No nosso exemplo para o campo "**Determine o Tipo de Sistema Estruturante**", foi selecionada a primeira opção: **"Administração tributária, contábil, orçamentária, financeira e da dívida pública".**

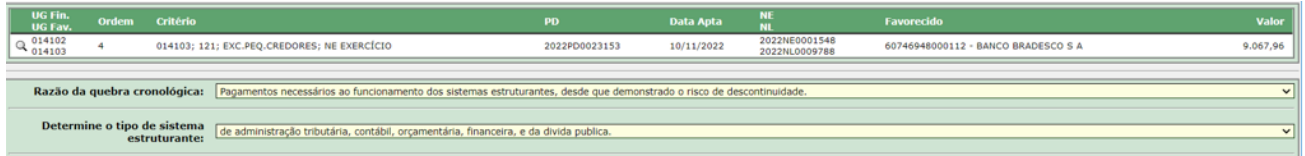

5.3 Caso no campo **Razões da Quebra de Ordem Cronológica** seja selecionada a opção "**Imprescindível para assegurar a integridade do patrimônio público ou para manter o funcionamento das atividades finalísticas do órgão, demonstrado o risco de descontinuidade**" conforme imagem abaixo:

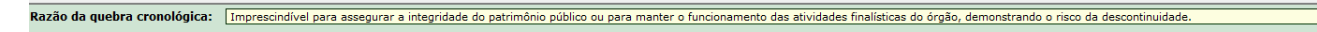

Será disponibilizado para o usuário o campo **"Determine o tipo de Contrato**:" para registro na solicitação de qual tipo de contrato se refere para a opção informada no campo **Razão da Quebra de Ordem Cronológica**.

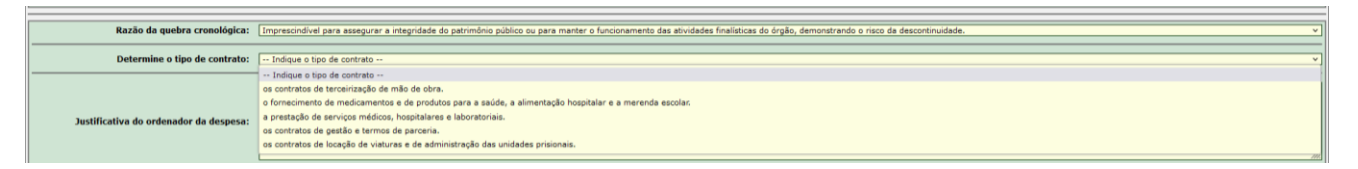

5.4 Deve-se informar também uma justificativa para a solicitação no campo **Justificativa do ordenador da despesa**.

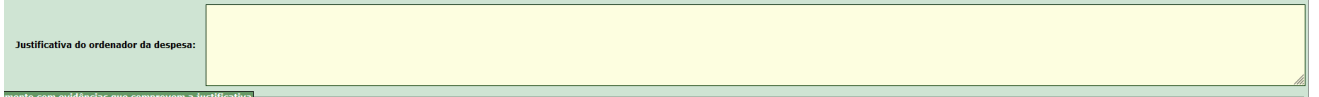

5.5 Caso haja a necessidade de fazer upload de documentos que embasem a justificativa, pode-se utilizar a opção abaixo:

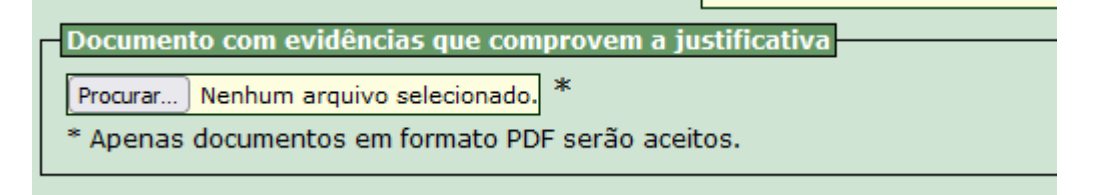

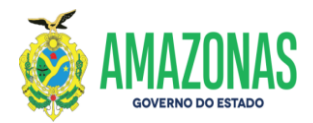

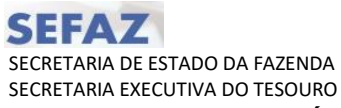

6. Por fim, após o lançamento de todas informações solicitadas basta clicar no botão abaixo para liberar o envio da solicitação de quebra para análise da Controladoria Geral do Estado/CGE/AM:

Enviar solicitação para a averiguação da CGE

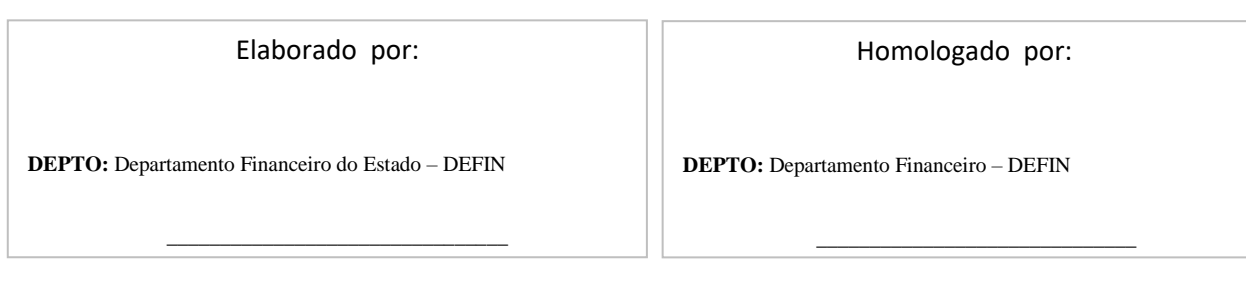